## **Price Overrides**

Last Modified on 03/06/2024 4:07 pm CST

Price overrides can be recorded in the database when a price is changed on a transaction. Additionally, a reason can be required to be entered. When this information is recorded, the Price Changes Log report displays the information.

Navigate to *Accounting / Setup / Inventory Departments*, and edit the department(s) for which price overrides will be recorded. On the *Profile* tab, select *Log Price Overrides* to record when a price override is changed on a transaction. Selecting the *Require Reason for Price Overrides* option stops the transaction when a price override is involved, and a reason must be entered to continue with the save.

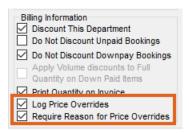

When the Require Reason for Price Overrides option is selected, saving an Invoice with a price change on a Product in the selected inventory department displays a Reason for Price Override window. This shows the Price Before the change and the Price After the change.

Enter the reason the price was changed in the *Reason for Price Override* column, or select a previously used reason from the *Reason* drop-down at the bottom of the window.

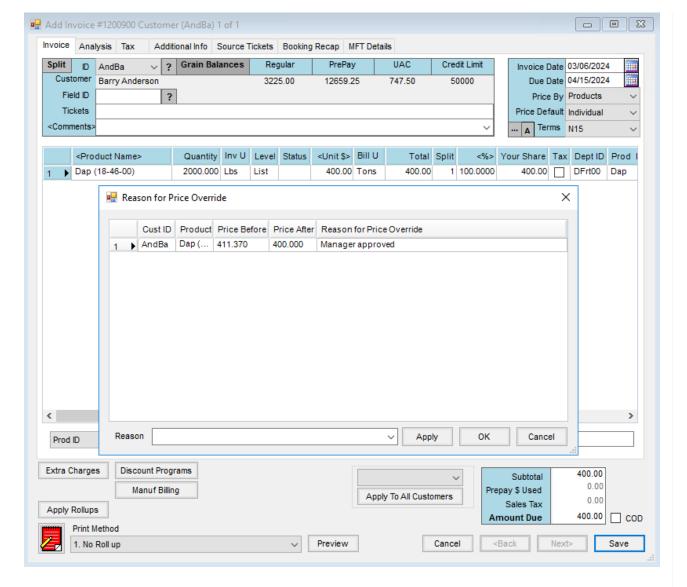

Select **OK**. The Invoice is saved, and the *Print Invoice Documents* window displays.

The Price Changes Log report, found at *Accounting Reports / Accounts Receivable / Sales*, displays the price overrides and the reasons for the overrides.

## **Price Changes Log**

|             |             |             |                 |                     | Before       | Before Price | After        | After F      | Price Transaction | Transaction   |          |
|-------------|-------------|-------------|-----------------|---------------------|--------------|--------------|--------------|--------------|-------------------|---------------|----------|
| <u>Date</u> | <u>Time</u> | <u>User</u> | Dept ID Prod ID | Reason for Override | <u>Price</u> | <u>Level</u> | <u>Price</u> | <u>Level</u> | <u>Type</u>       | <u>Number</u> | Customer |
| 03/06/2024  | 4:05 pm     | 1RE         | DFrt00 Dap      | Manager approved    | 411.37       | View         | 400.00       | List         | Invoice           | 1200900       | AndBa    |

- Price overrides can be recorded in the database when a price is changed on a transaction.
- A reason can be required to be entered for each price override.
- The Price Changes Log report displays all price overrides and their reasons.
- To enable price override logging, navigate to Accounting / Setup / Inventory Departments and edit the department(s) for which price overrides will be recorded.
- On the Profile tab, select Log Price Overrides to record when a price override is changed on a transaction.

- Selecting the *Require Reason for Price Overrides* option stops the transaction when a price override is involved, and a reason must be entered to continue saving.
- When saving an Invoice with a price change on a Product in the selected Inventory Department, selecting the Require Reason for Price Overrides option displays a Reason for Price Override window. This shows the Price Before and Price After the change and gives the ability to enter or select a reason for the change.